# CUSTOMER HISTORY EVENTS

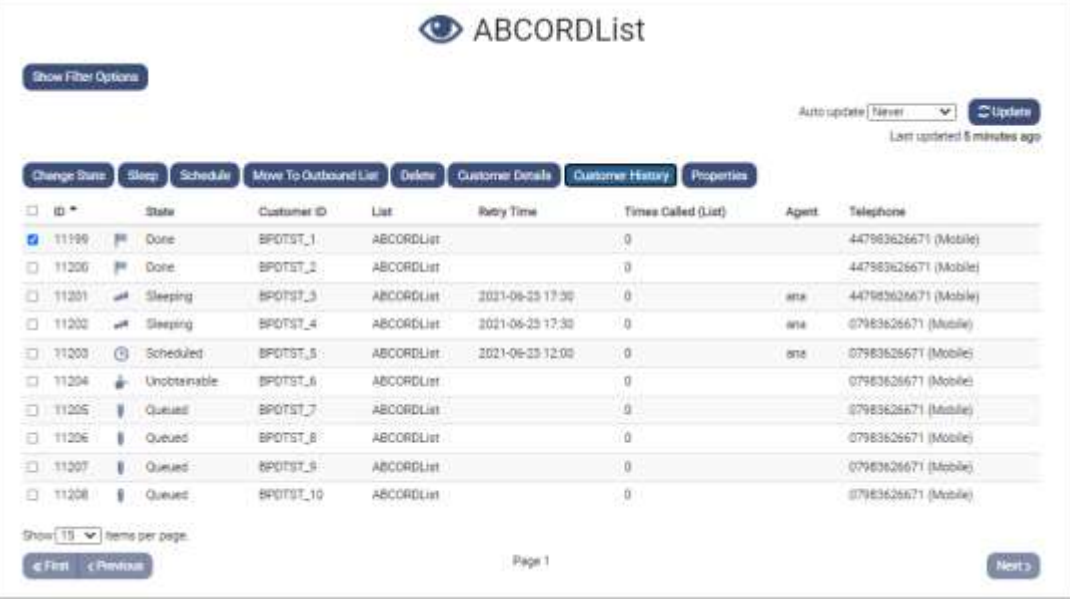

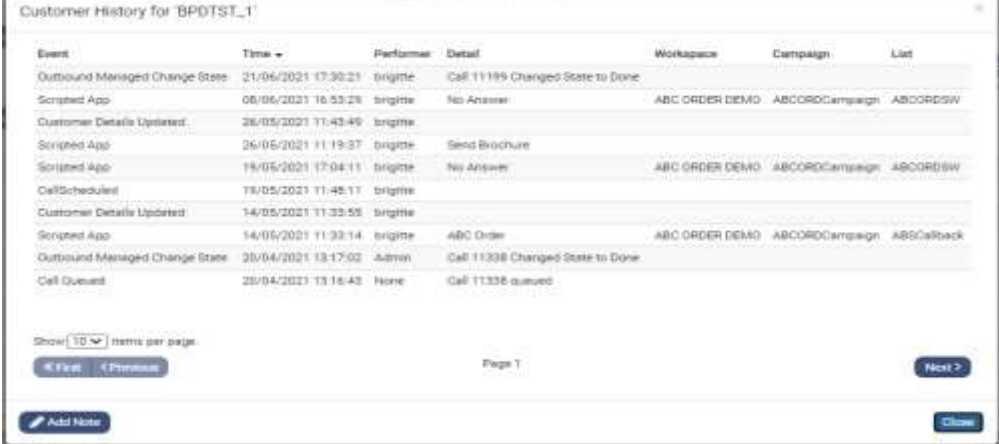

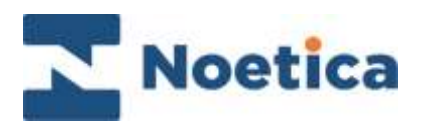

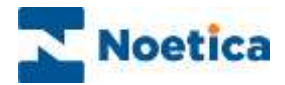

#### All rights reserved.

The content of this documentation, and other documentation and training materials provided, is the property of Noetica and is strictly confidential. You may not reproduce any part of this document without the prior consent of Noetica.

We believe that the information in our documentation and training materials is reliable, and we have taken much care in its preparation. However, we cannot accept any responsibility, financial or otherwise, for any consequences (including loss of profit, or indirect, special, or consequential damages) arising from the use of this material. There are no warranties that extend beyond the program specification.

You must exercise care to ensure that your use of the software is in full compliance with laws, rules, and regulations of the jurisdictions with respect to which it is used.

The information contained in this document may change. We may issue revisions from time to time to advice of changes or additions. We operate a policy of constantly improving and enhancing our application software. There is a possibility, therefore, that the format of screen display and printed output shown in this documentation may differ slightly from that provided in the software. It is our policy to update this documentation whenever a major release of software takes place.

Customer History Events

Last updated June 2021

Synthesys is a registered trademark of Noetica.

Microsoft is a registered trademark and Windows is a trademark of the Microsoft Corporation in the USA and other countries.

All other trademarks recognised.

© Copyright 2021 Noetica

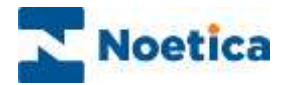

### CRM ENTITY HISTORY EVENTS

The Customer History dialog provides a view into historical events associated with the selected Customer.

To open the History dialog in the Campaign Manager

- Select the list that contains the record that you wish to view and click the **Show Queue** button to display the queued records.
- Tick the box next to the relevant Customer ID and click the **Customer History** button to display the history events for the selected record.

The title of the history dialog reflects the record selected, e.g., Customer History for "BPDTST\_1".

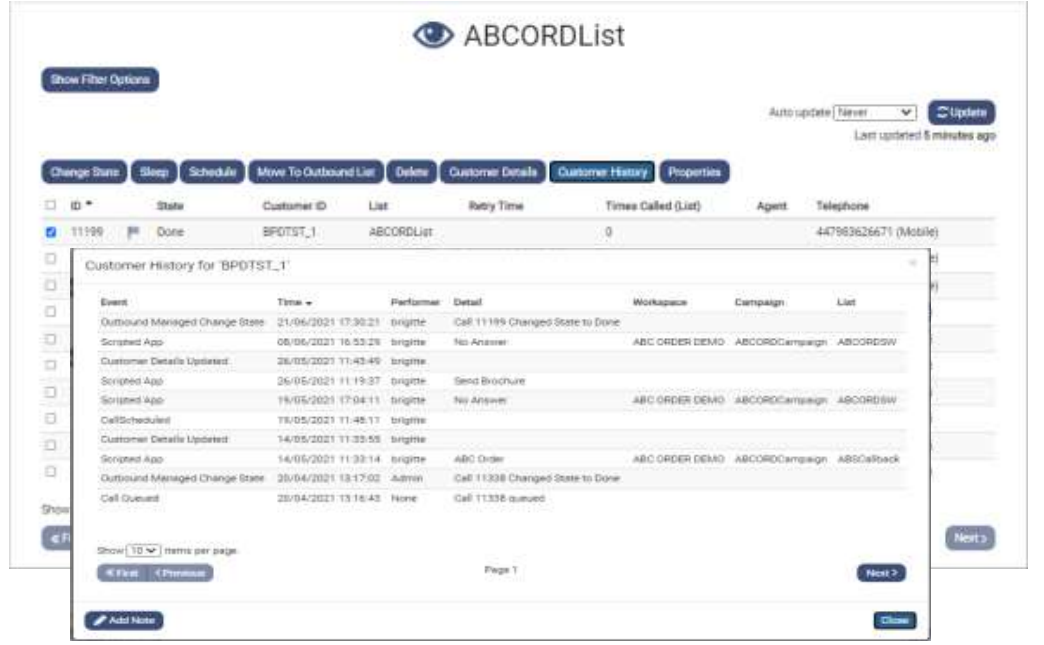

History events display date and time of the event, the name of the operator (performer) who initiated the action, with an associated entry in the Detail column providing more information, for example:

If the operator finished a call, the *Event* column of the customer history dialog will show "Scripted App", with the *Detail* column displaying further information, e.g., the Call Result ('General Enquiry' or 'Insurance Quote Send'), reflecting the name of the conclusion flag in the Scripted App that the agent went through when talking to the customer and completing the call.

• The event *I/B Call Failed,* or *O/B Call Failed* in the *Detail* column shows the *Abort Reason* that was selected at run time ('Busy', 'No Answer' or 'Rescheduled' etc.) when aborting the call.

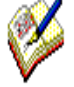

For further information, please also check the **CRM Entity history table** for the selected CRM Prefix, i.e., CS\_CRMPrefix\_History (CS\_ABCORD\_History), where, for example, you can track changes to the CRM table (Customer Structure created/ Customer Structure Altered).

The **CCSHistoryType table** contains a summary of EventID and EventTextType columns.

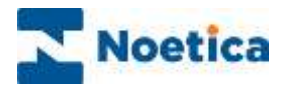

# Table of Events in the Customer History Dialog

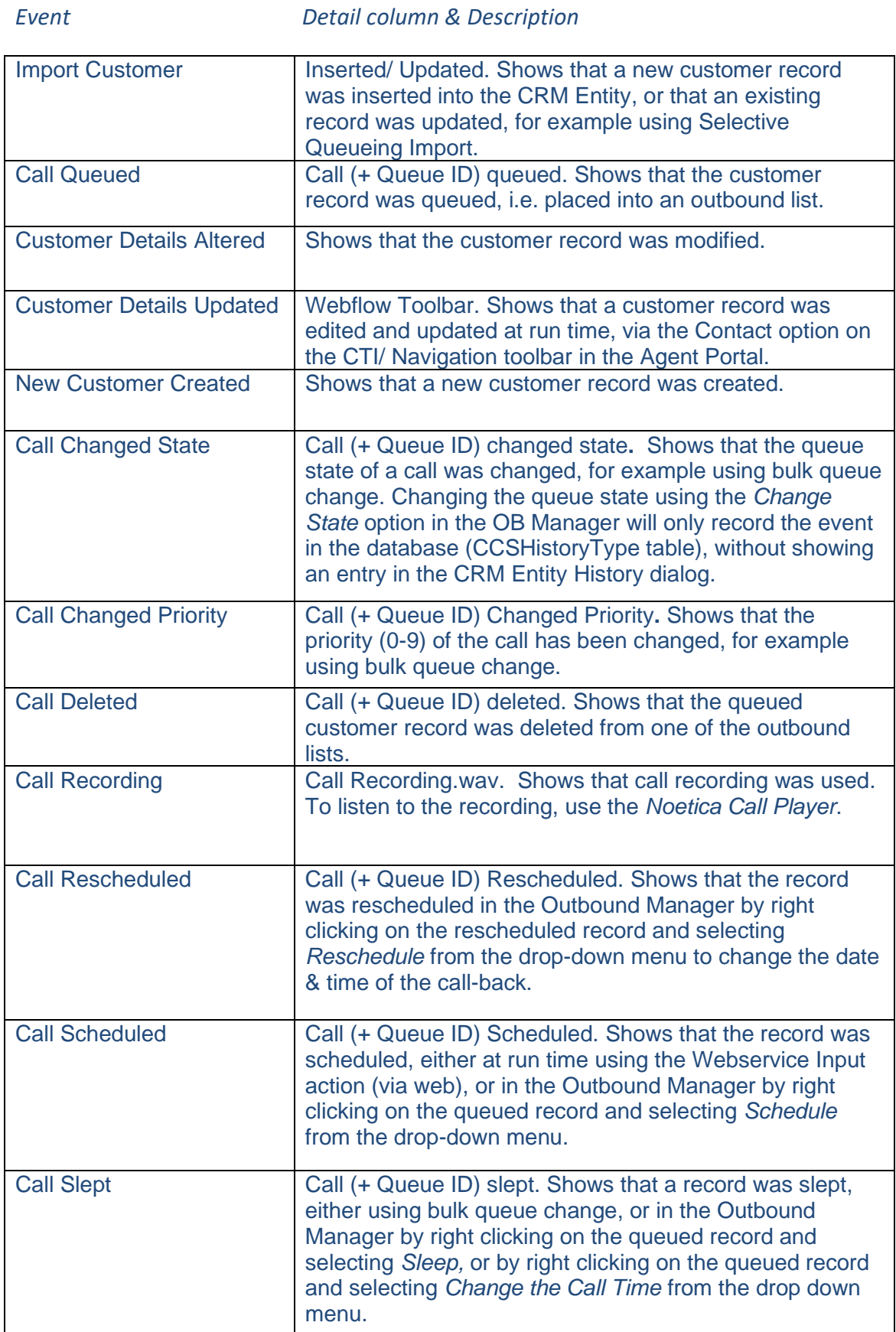

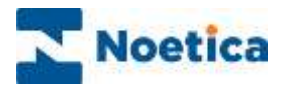

# Events in the Customer History dialog

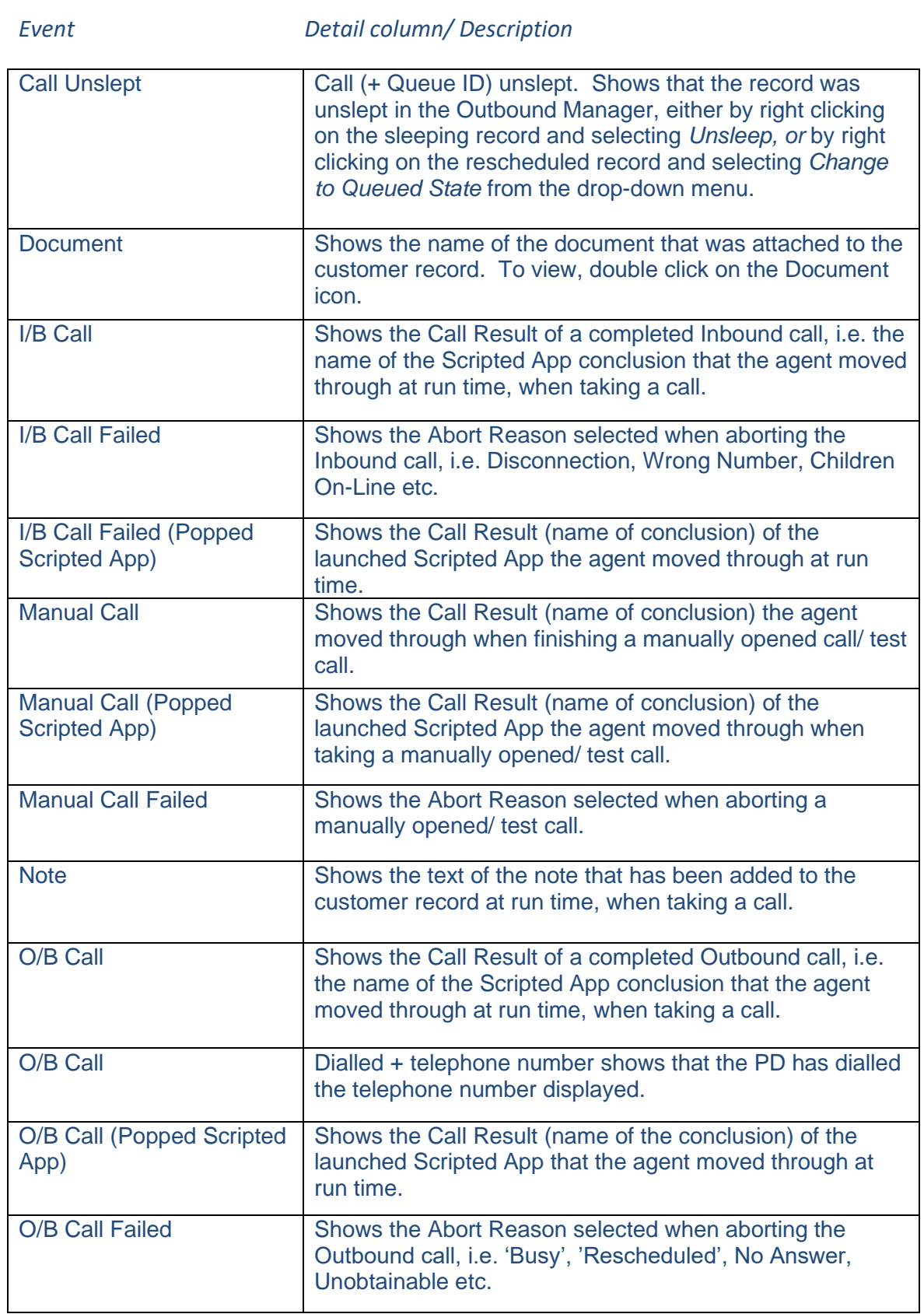

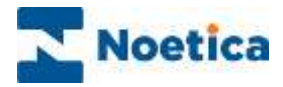

# Events in the Customer History dialog

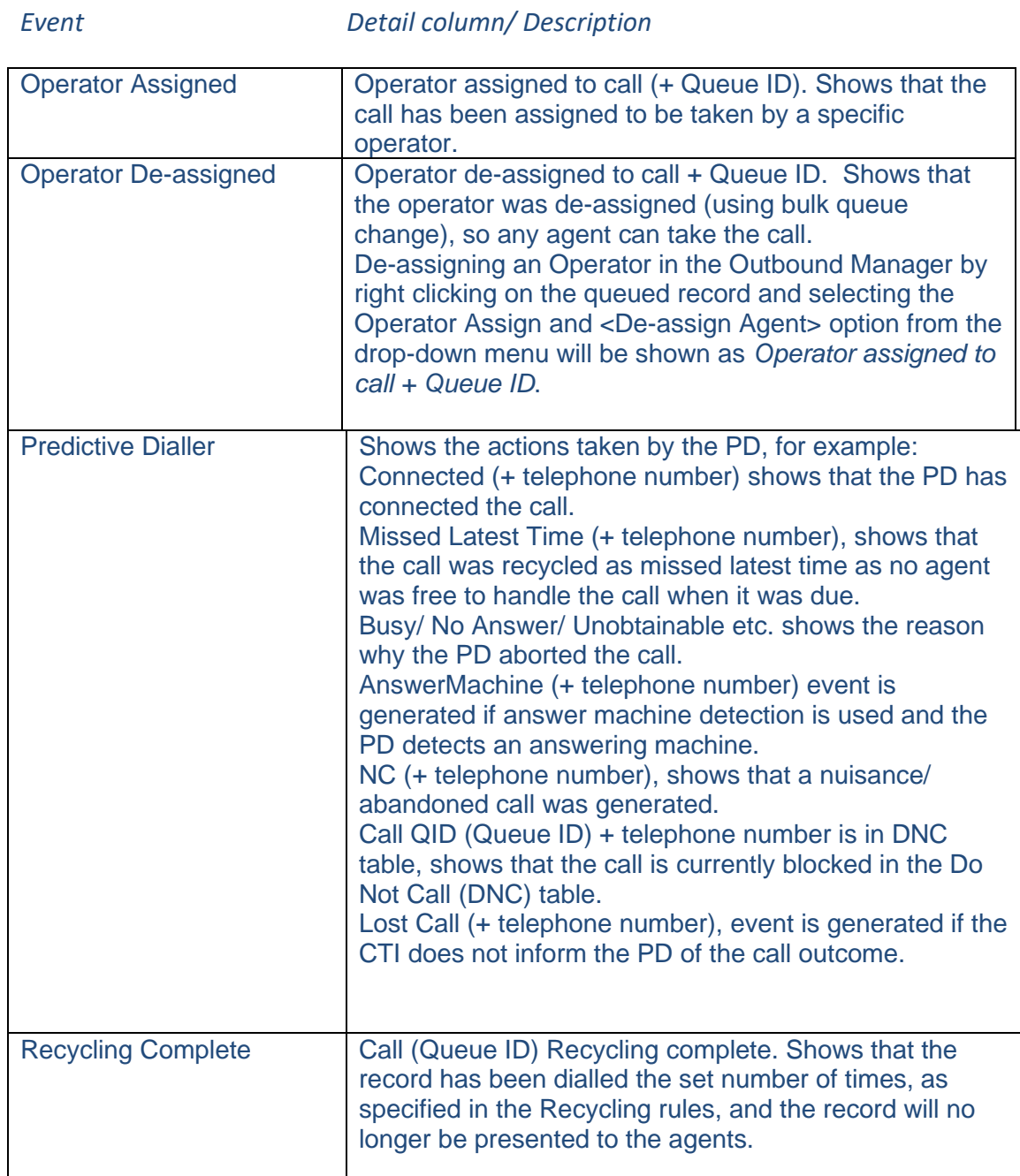